## СОЗДАНИЕ АККАУНТА В MOODLE.TSPU.EDU.RU С ПОМОЩЬЮ ДАННЫХ ИЗ ЭИОС - 2

## [E-MAIL MEHATЬ TENEPЬ НЕ НУЖНО!!!]

- 1. Зайдите на адрес https://moodle.tspu.edu.ru/
- 2. Кликните на кнопку «Страница входа»

## **IATOOPME MOODLE**

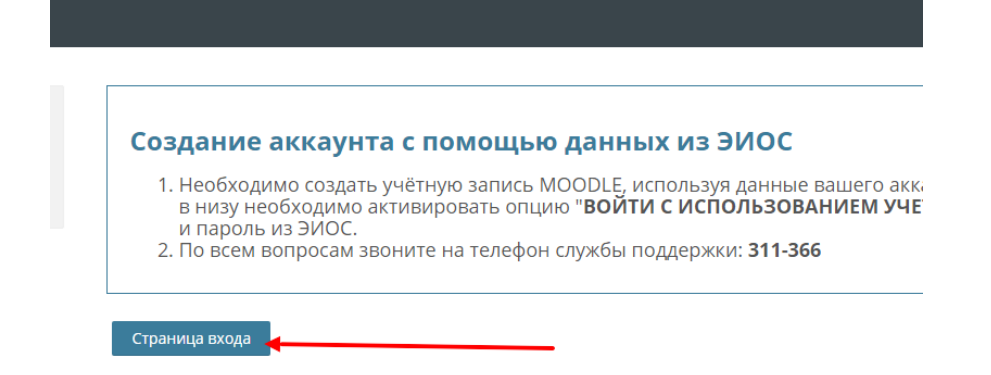

3. Активировать опцию «Войти с использованием учётной записи ТГПУ»

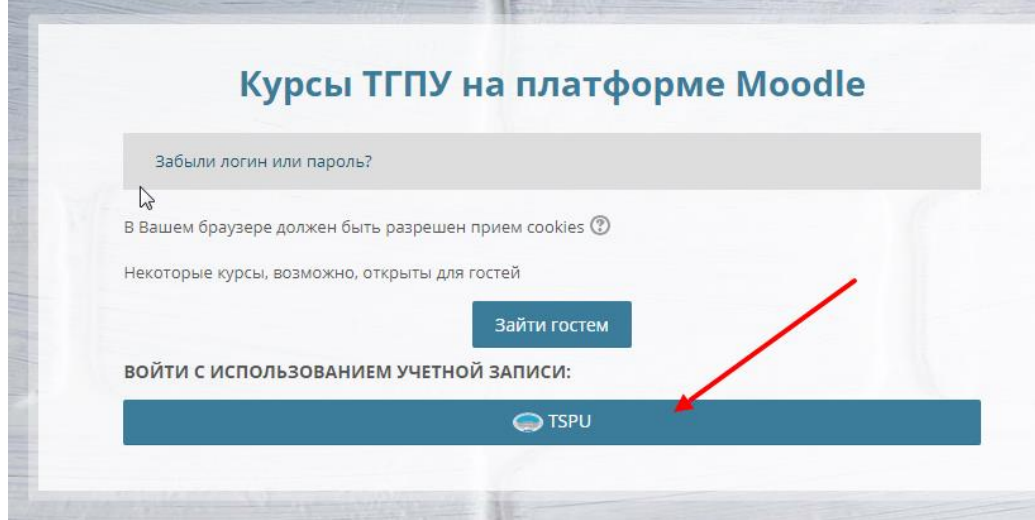

4. Ввести ваш логин и пароль из системы ЭИОС и нажать на кнопку «Вход».

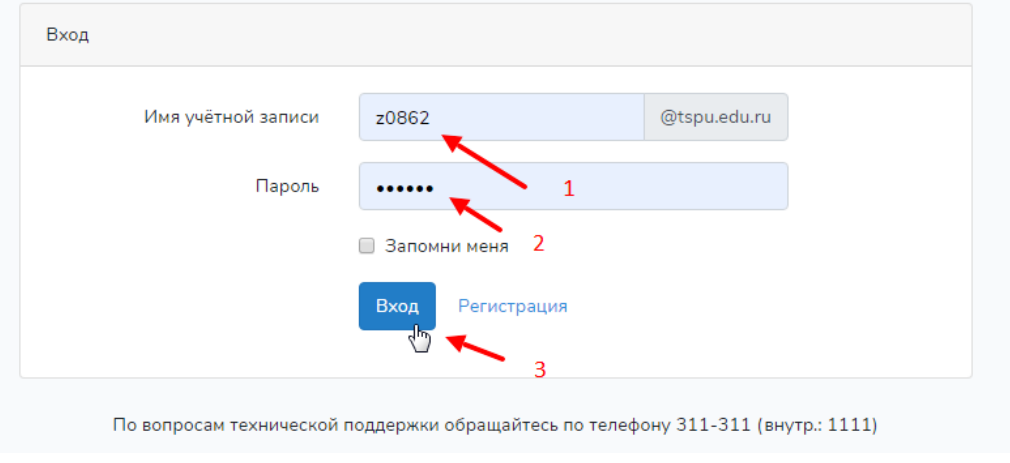

5. После входа система запросит разрешение авторизации. Нужно нажать на зелёную кнопку «Authorize».

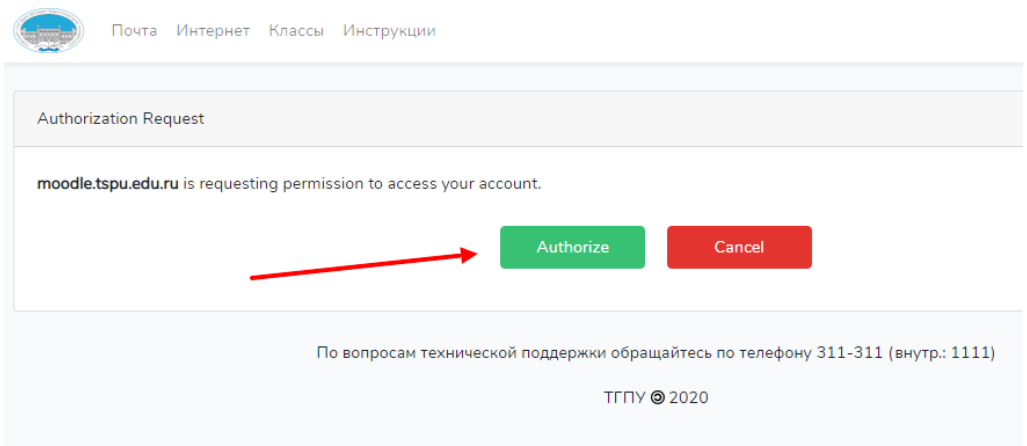

6. Создание аккаунта происходит только при первом обращении. При повторных обращениях происходит типовая процедура авторизации, использующая логин и пароль из системы ЭИОС.

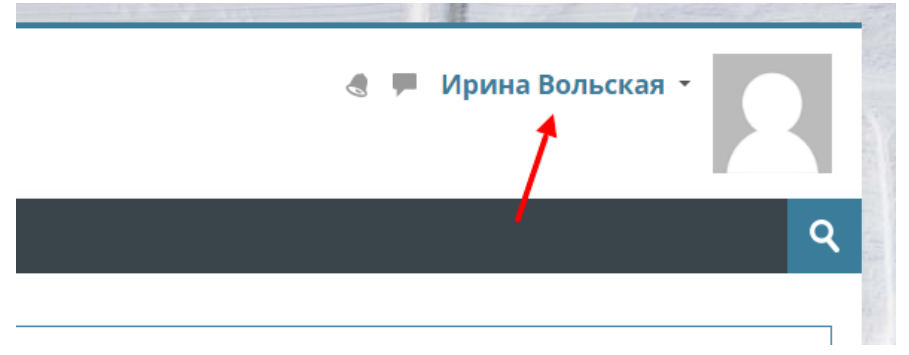

- 7. Если возникли вопросы, вы можете их задать по телефону **311-366**
- 8. Если у вас возникла необходимость завести несколько аккаунтов с одного компьютера, то можно выбрать один из следующих вариантов:
	- a. Использовать несколько разных браузеров
	- b. Очистить cookie (данные сеансов) в истории браузера
	- c. Воспользоваться режимом «инкогнито» в браузере